# **Remote Work - Frequently Asked Questions**

#### **Remote Access FAQs**

• **How do I get access to CoSA Network for my computer when working remotely?** An Internet connection: Public WiFi, LTE, or home WiFi

#### **- AND -**

City issued laptop – *Cisco AnyConnect Secure Mobility Client (VPN)*

1) If not on desktop, submit a ticket to the IT portal on CoSAWeb: [https://cosaweb/it-service](https://cosaweb/it-service-connection.html)[connection.html](https://cosaweb/it-service-connection.html) to obtain access.

- 2) Follow the directions below:
	- Select the Start button located at the bottom left of your screen.
	- Select *Cisco AnyConnect Secure Mobility Client*.
	- Make sure the VPN reads "vpn.sanantonio.gov" and select Connect.
	- Enter your password (the same password you use to access your computer).

#### **- OR -**

Non-City issued, personal computer - *Workspace* application + *VMWare Horizon Client* Go to<http://www.sanantonio.gov/easi> to access *Workspace* and learn more

#### **Workspace Application FAQs**

• **What is Workspace?**

*Workspace* is the application CoSA uses to provide remote employees with access to their virtual (temporary) desktops on a non-City issued device/personal device.

- **My apps are not showing when logging into Workspace for telecommuting. Why?** When you login to *Workspace* you will see the catalog of applications that have been loaded for you to access via Workspace. If you are missing applications, submit a ticket to the IT portal on CoSAWeb: [https://cosaweb/it-service-connection.html.](https://cosaweb/it-service-connection.html) If you have just been granted access to the applications it may take a while for them to appear in the *Workspace* in the browser.
- **Can I access** *Workspace* **on my Smart Phone, iPad, Tablet?** Yes, you can. Download the *VMWare Horizon Client* mobile app in the Android or iTunes stores first.
- **What is** *CoSA Desktop***?**

*CoSA Desktop* is the default virtual desktop in *Workspace* for remote employees. You will be given access to the default CoSA desktop which has Internet Explorer and MS Word, Access, Excel, Outlook.

- **I don't have access to my Office Suite through** *Workspace***, how can I access?** If you have a license for Office 365, you don't need the suite in *Workspace*. You can go to [www.office.com](http://www.office.com/) and access the suite from there using your CoSA credentials. If you do not have a license for Office 365, you can request access to the Office 2010 suite in *Workspace*, which includes Excel, Outlook, Word, and PowerPoint.
- *Workspace* **Tutorials are located where?** [How Do I log in to COSA Workspace](https://www.sanantonio.gov/Portals/0/Files/EASI/Workspace-HowDoILogIn.pdf) [Logging Off or Disconnecting from Workspace or Virtual Desktop](https://www.sanantonio.gov/Portals/0/Files/EASI/Workspace-LoggingOff.pdf) [Organizing Your Apps Page](https://www.sanantonio.gov/Portals/0/Files/EASI/Workspace-OrganizingYourAppsPage.pdf) [Workspace Help Tips](https://www.sanantonio.gov/Portals/0/Files/EASI/Workspace-HelpTips.pdf)

Remote Work FAQs

• **What is** *Remote Desktop***?**

*Remote Desktop* is an application used to connect remotely with non-City issued devices to physical computers connected to the COSA network. If you have *Workspace*, you can access *Remote Desktop* from *COSA Desktop*, but you must have access granted by submitting a service request to IT.

- **I misplaced my device ID could you provide it for me?** Yes. Call the IT Service Desk at (210) 207-8888
- **I'm receiving an error stating I do not have access to my device when using** *Remote Desktop***. Why?**

You should be accessing *Remote Desktop* through *COSA Desktop* accessed through *Workspace*. 1) If you are signed into *Workspace COSA Desktop* and you do not have access, then you need to submit a request to get access *Remote Desktop*.

2) If you have access to the *Remote Desktop* app via *Workspace COSA Desktop* and you are getting an error when using the *Remote Desktop* app on a device not assigned to you, it is possible you have not been added to the remote users list for that device. You will need to submit a ticket to the IT portal on CoSAWeb:<https://cosaweb/it-service-connection.html> to have your profile added to the remote users list for that device.

• **How do I access VPN?**

In order to connect to our VPN, you must use a CoSA issued laptop only. To access the VPN, you will need to run *Cisco AnyConnect Secure Mobility Client.* Enter **vpn.sanantonio.gov** in the field provided, click connect, and enter your CoSA network credentials.

• **My PC is being worked on. Can I connect remotely to a different PC located at my site location if I have the device ID?**

Yes. But first you will need to be added to the list of remote users for that device. You will need to submit a ticket to the IT portal on CoSAWeb:<https://cosaweb/it-service-connection.html> to have your profile added to the remote users list for that device.

## **Webex FAQs**

• **Having trouble calling in on +1-415-655-0001? Use any of the Webex global call-in numbers listed below:**

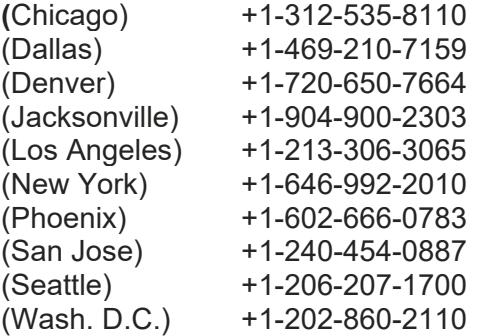

### **How do I access my Adobe Pro DC?**

You must have an Adobe Pro license, and when using a personal device you will access the COSA Network via *Workspace*, open the *COSA Desktop*, launch Internet Explorer and go to adobe.com. Sign in with your CoSA credentials.